#### **My Passport™ Essential ™**

Unidad de disco duro portátil Manual del usuario

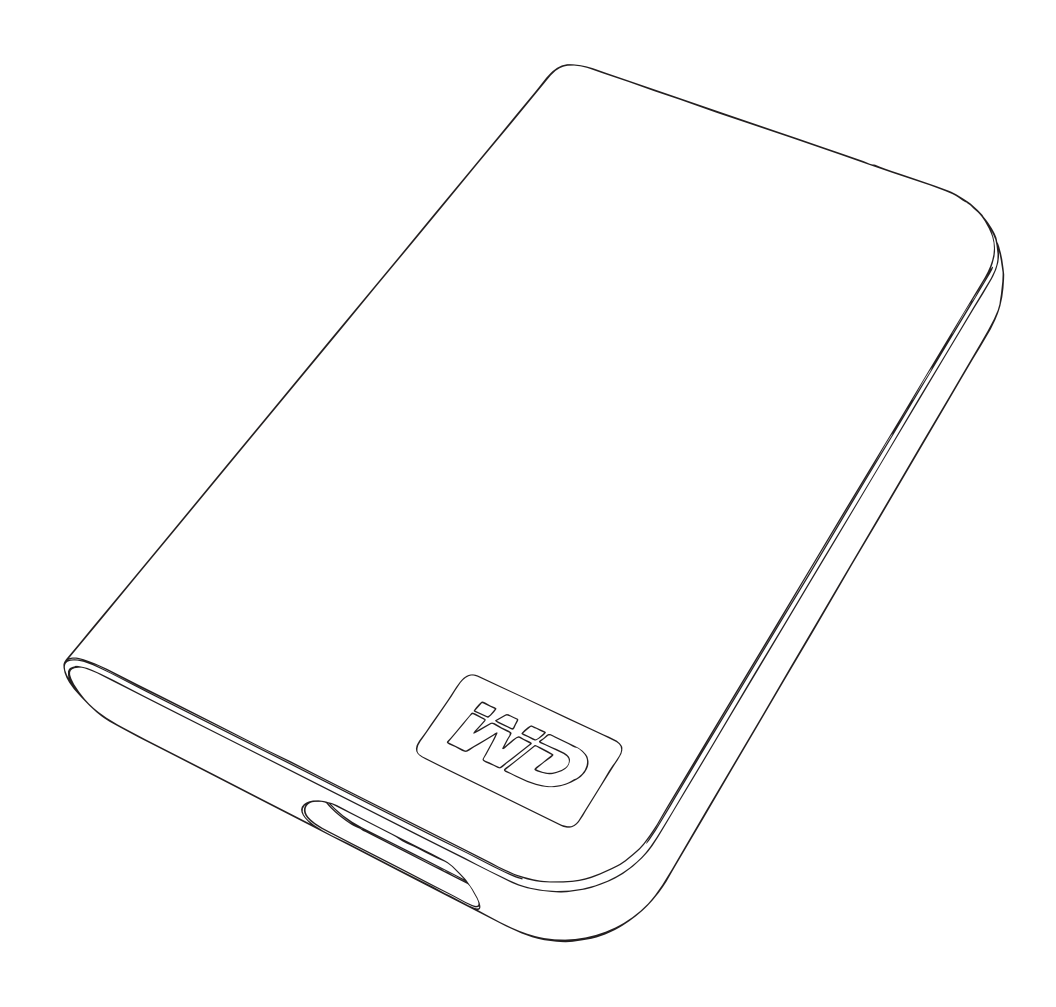

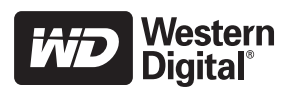

#### **Servicio y asistencia técnica de WD**

Si encuentra algún problema, le rogamos nos dé la oportunidad de resolverlo antes de devolver el producto. La mayoría de preguntas de asistencia técnica se pueden responder mediante nuestra base de conocimientos o gracias al servicio de asistencia técnica por correo electrónico que encontrará en *[support.wdc.com](http://support.wdc.com)*. Si no hay ninguna respuesta disponible, o si lo prefiere, póngase en contacto con WD en el número de teléfono de los que se indican que más le convenga.

El producto incluye 30 días de asistencia telefónica gratuita durante el período de garantía. Este período de 30 días comienza en la fecha de su primera llamada telefónica al servicio de asistencia técnica de WD. La asistencia mediante correo electrónico es gratuita durante todo el período de garantía y nuestra amplia base de conocimientos está disponible las 24 horas los 7 días de la semana. Para ayudarnos a mantenerle informado sobre las nuevas funciones y servicios, recuerde registrar el producto en línea en *<https://www.wdc.com/register>*.

#### **Acceso al soporte en línea**

Visite nuestro sitio Web de asistencia técnica del producto en *support.wdc.com* y elija de entre estos temas:

- **Descargas**: descarga de controladores, software y actualizaciones para los productos WD.
- **Registro**: registro del producto WD para conseguir las últimas actualizaciones y ofertas especiales.
- **Servicios sobre la garantía y los cambios**: información sobre la garantía, la sustitución del producto (RMA), el estado de ésta y recuperación de datos.
- **Base de conocimientos**: búsqueda por palabra, frase o ID de respuesta.
- **Instalación**: obtención de ayuda en línea sobre la instalación del producto WD o el software.

#### **Cómo ponerse en contacto con el soporte técnico de WD**

Si desea contactar con WD para solicitar asistencia, no olvide tener disponible el número de serie, hardware y versiones del software del sistema.

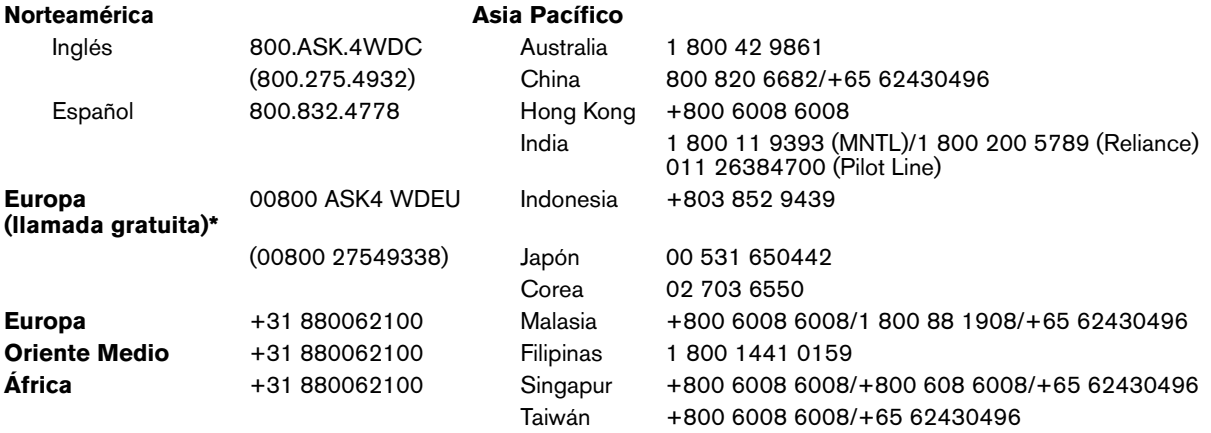

*\* Número gratuito disponible en los siguientes países: Austria, Bélgica, Dinamarca, Francia, Alemania, Irlanda, Italia, Holanda, Noruega, España, Suecia, Suiza, Reino Unido.* 

# **1**

### Introducción

Gracias por adquirir este producto WD. La unidad de disco duro portátil My Passport™ Essential™ provee almacenaje portátil de alto rendimiento para PC y Mac® e incluye software de copia de seguridad y sincronización (solamente para PC). Si desea conocer la información y las noticias más recientes de los productos WD, visite nuestro sitio Web en *[www.westerndigital.com](http://www.westerndigital.com)*.

#### **Contenido del paquete**

- Unidad de disco duro portátil My Passport Essential
- Cable USB
- Guía de instalación rápida

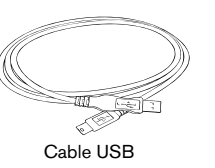

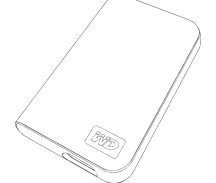

Unidad de disco duro portátil Cable USB Guía de instalación rápidaMy Passport Essential

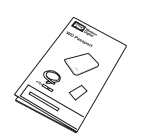

### **Compatibilidad**

#### **Windows ®**

- 
- Windows 2000/XP/Vista

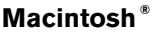

- Un puerto USB disponible **•** Un puerto USB disponible
	- Mac<sup>®</sup> OS X 10.4.11+ O 10.5.3+

*Nota:* La compatibilidad puede variar según la configuración del hardware del usuario y del sistema operativo. El software WD Sync™ solamente es compatible con Windows.

**Importante:** Para obtener el más alto rendimiento y confiabilidad se recomienda instalar los Service Pack (SP) y las actualizaciones más recientes. Para usuarios de Windows, vaya al menú de **Inicio** y seleccione **Windows Update**. Para usuarios de Mac, vaya al menú de **Apple** y seleccione **Actualización de software**.

#### **Registro de la información del producto WD**

En la siguiente tabla escriba el número de serie y el número de modelo de su nuevo producto WD que aparece en el panel posterior del dispositivo. Además, tome nota de la fecha de compra y de otros detalles, como el sistema operativo y la versión que usted usa. Esta información es necesaria para la instalación y la asistencia técnica.

Número de serie:

Número del modelo:

Fecha de adquisición:

Detalles del sistema y software:

#### **Registro del producto WD**

El producto WD que usted adquirió incluye 30 días de asistencia técnica gratuita durante el período de garantía aplicable a dicho producto. Este período de 30 días comienza a partir de la fecha del primer contacto telefónico con la asistencia técnica de WD. Regístrese en línea en *[register.wdc.com](https://register.wdc.com)*.

#### **Precauciones de manipulación**

Los productos WD son instrumentos de precisión y deben ser manipulados con cuidado durante su desempaque e instalación. Las unidades podrían dañarse si son manipuladas con rudeza, se golpean o son sometidas a vibraciones. Tenga presente las siguientes precauciones al desempacar e instalar este producto de almacenaje externo:

- No deje caer ni sacuda el dispositivo.
- No mueva el dispositivo mientras esté funcionando.
- Para permitir una buena ventilación, no obstruya las ranuras de aire situadas en la parte inferior, superior o posterior de la carcasa. No apile ningún objeto en la parte superior del dispositivo que pudiera obstaculizar la ventilación.

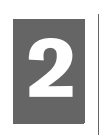

### Acerca de la unidad WD

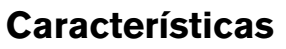

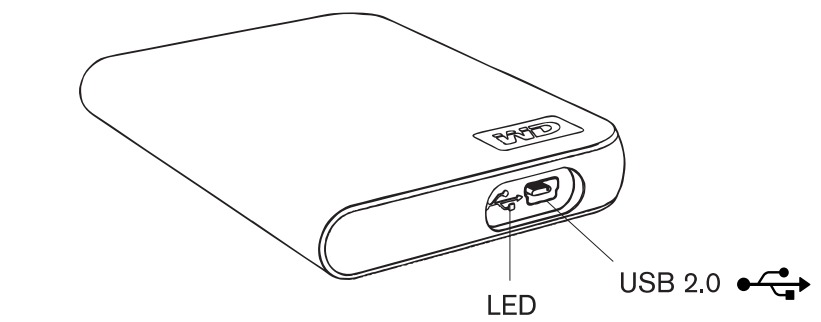

#### **Indicador LED**

El indicador LED de alimentación/actividad se localiza en el panel inferior del dispositivo.

#### **Interfaz USB 2.0**

USB es la interfaz estándar de la industria para la mayoría de los equipos basados en Windows. USB de alta velocidad (USB 2.0) admite velocidades de transferencia de datos de hasta 480 Mb/s. USB 2.0 es compatible con el USB 1.1 anterior. Al conectarse a un puerto USB 1.1 se transfieren datos a una velocidad USB 1.1 (hasta 1.5 Mb/s).

#### **Formato de la unidad**

Este dispositivo WD viene preformateado como una sola partición FAT32 para ser compatible con todos los sistemas operativos Windows y Macintosh actualizados. El sistema de archivos FAT32 posee un tamaño de archivo individual máximo de 4 GB.

Para crear particiones mayores a 32 GB en FAT32 cuando desee reformatear la unidad, descargue la Utilidad de formato Fat32 para unidades externas USB/ FireWire desde el sitio *support.wdc.com/download*.

Los usuarios de Windows 2000 y XP pueden superar las limitaciones de tamaño de archivo volviendo a dar formato NTFS a la unidad mediante la utilidad de administración de discos. Consulte la answer ID 1287 en *support.wdc.com* y los artículos 314463 y 184006 en *support.microsoft.com* para obtener mayores detalles.

#### **Reformateo de la unidad**

**Importante:** El reformateo de la unidad borra todo su contenido. Si ya ha guardado archivos en la unidad, verifique que tiene copias de respaldo de los mismos antes de proceder al reformateo.

- 1. Vaya a *[support.wdc.com](http://support.wdc.com)*.
- 2. Consulte las instrucciones de formateo en la Answer ID 207, dentro de nuestra base de conocimientos.

Luego del formateo, vaya a Descargas, encuentre el producto, descargue la utilidad My WD Passport y siga las instrucciones que irán apareciendo.

#### **Accesorios opcionales**

Se puede necesitar un cable especial para ordenadores con alimentación limitada en el bus. Para obtener más información dentro de los EE.UU., visite nuestro sitio Web: *store.westerndigital.com*. Fuera de los Estados Unidos, contacte a la división de asistencia técnica de WD correspondiente a su región. Si necesita una lista de los contactos de asistencia técnica, visite *support.wdc.com* y consulte la Answer ID 1048 dentro de la base de conocimientos.

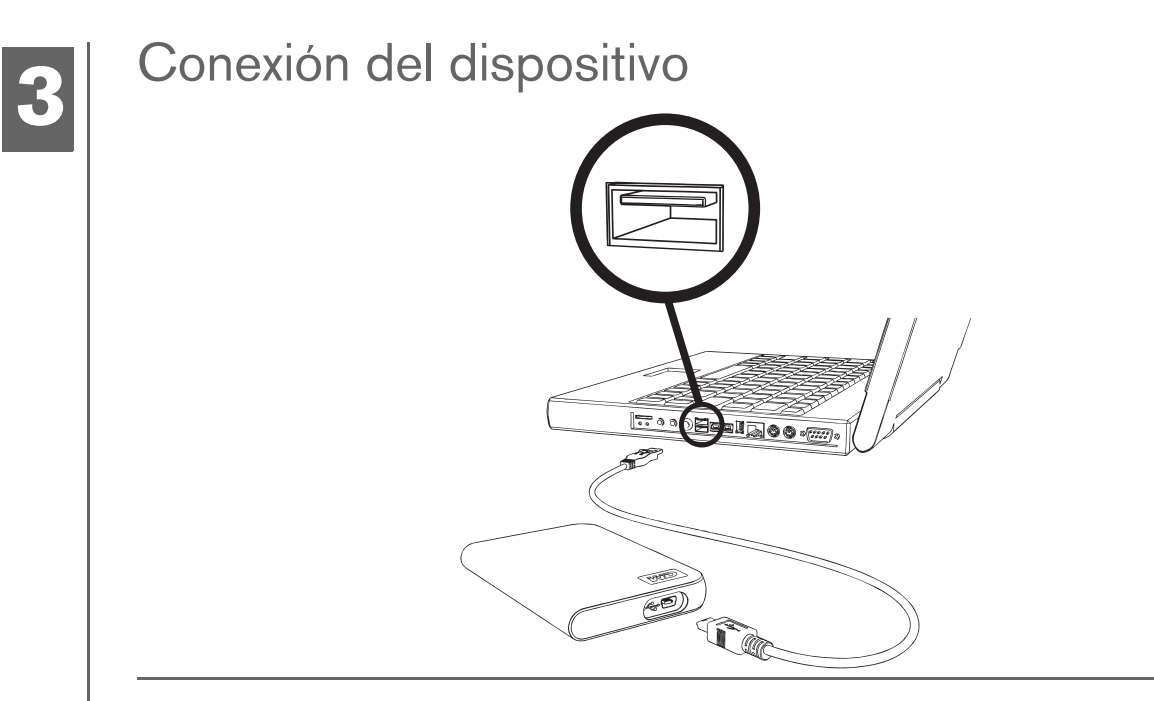

- 1. Encienda su equipo.
- 2. Conecte el cable USB tal como se muestra.
- 3. Las utilidades de la unidad de disco se instalarán automáticamente. Si se muestra un alerta de seguridad durante esta instalación, haga clic en **Aceptar** o **Continuar**.
- 4. Al terminar, aparecerá un menú con una lista del software, en la que se incluye el software WD Sync. Para instalar el software, haga doble clic en su elección del menú; de lo contrario, haga clic en **Salir** para empezar a usar la unidad de disco.

*Nota:* Si la ejecución automática está desactivada en su ordenador, deberá instalar las utilidades y el software manualmente. Haga doble clic en **Mi PC**, el icono de la unidad My Passport, la carpeta WD\_Windows\_Tools y Setup.exe.

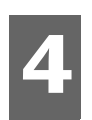

### Apagado/desconexión del dispositivo

#### **Windows**

Haga clic con el botón derecho sobre el icono Quitar hardware con seguridad  $\&$  en la bandeja del sistema y seleccione **Quitar hardware con seguridad**. Es posible que escuche como se detiene la unidad antes de que se apague el indicador LED. Ahora la unidad está debidamente apagada y usted puede quitarla con seguridad.

#### **Macintosh**

Arrastre el icono My Passport hacia el icono Papelera para desmontarlo correctamente. Una vez que el icono del dispositivo haya desaparecido de su escritorio, puede desconectar de manera segura el cable de interfaz USB del equipo.

## Solución de problemas

Si tiene dificultades para instalar o usar este producto, consulte la sección de solución de problemas o visite la sección de ayuda de nuestro sitio Web en *[support.wdc.com](http://support.wdc.com)* y realice una búsqueda en nuestra base de conocimientos si necesita más ayuda.

**45**

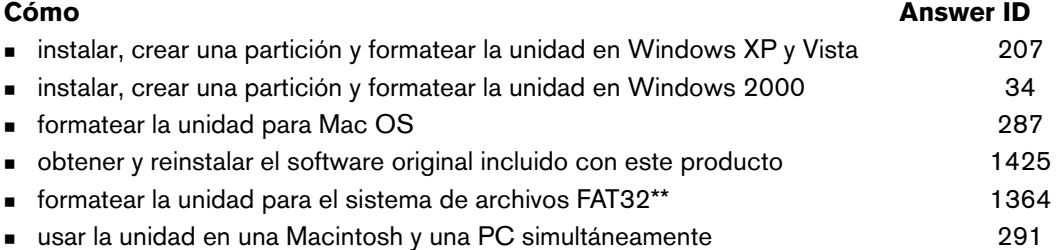

*\*\*Esta unidad WD viene preformateada como una partición FAT32 única para ser compatible con todos los sistemas operativos Mac y Windows.*  El sistema de archivos FAT32 tiene un tamaño de archivo individual máximo de 4 GB y no puede crear particiones mayores de 32 GB en<br>Windows 2000/XP; sin embargo, los usuarios de Windows 2000/XP pueden exceder esta limitació 314463 y 184006 en support.microsoft.com si necesita ampliar detalles. Para crear particiones mayores a 32 GB en FAT32 cuando desee<br>reformatear la unidad, descargue la Utilidad de formato Fat32 para unidades externas USB/F

#### **Preguntas frecuentes**

- *P: ¿Por qué la unidad no se enciende?*
- *R:* Verifique que la unidad está enchufada a una fuente de energía. Se puede necesitar un cable especial para ordenadores con alimentación limitada en el bus. Para obtener más información dentro de los EE.UU., visite nuestro sitio Web: store.westerndigital.com. Fuera de los Estados Unidos, contacte a la división de asistencia técnica de WD correspondiente a su región.
- *P: ¿Porqué Mi PC o el escritorio del ordenador no reconocen la unidad?*
- *R:* Si el sistema tiene una tarjeta adaptadora USB 2.0 PCI, verifique que se tengan instalados los controladores antes de conectar su producto de almacenaje externo WD USB 2.0. La unidad no se reconoce correctamente si no están instalados el concentrador raíz USB 2.0 y los controladores de host. Contacte al fabricante de la tarjeta adaptadora para conocer el procedimiento de instalación.
- *P: ¿Por qué no se inicia mi PC cuando conecto la unidad USB al ordenador antes de iniciarla?*
- *R:* Dependiendo de la configuración de su sistema, su ordenador podría intentar iniciar desde la unidad USB portátil de WD. Consulte la documentación de configuración BIOS de la placa base para desactivar esta función o visite support.wdc.com y consulte la answer ID 1201 en nuestra base de conocimientos. Para obtener más información acerca del inicio a partir de unidades externas, consulte la documentación del sistema o comuníquese con el fabricante del mismo.
- *P: ¿Cómo realizo una partición y reformateo en la unidad?*
- *R:* Para conocer los formatos recomendados de este dispositivo, haga una búsqueda en nuestra base de conocimientos por la answer ID 207 en *[support.wdc.com](http://support.wdc.com)*.
- *P: ¿Porqué la velocidad de transferencia de datos es lenta?*
- *R:* El sistema puede estar operando a la velocidad de USB 1.1 porque el controlador está mal instalado en la tarjeta adaptadora USB 2.0 o porque el sistema no es compatible con USB 2.0.
- *P: ¿Qué es USB de alta velocidad?*
- *R:* USB de alta velocidad es otro nombre para el USB 2.0, que provee velocidades de transferencia hasta 40 veces más rápidas que USB 1.1. Se recomienda enfáticamente actualizar a USB 2.0 debido a la significativa reducción en el tiempo de transferencia de archivos con relación al USB 1.1.
- *P: ¿Cómo sé si mi sistema es compatible con USB 2.0?*
- *R:* Consulte la documentación de la tarjeta USB o póngase en contacto con el fabricante de la misma. *Nota:* si el controlador USB 2.0 está incorporado a la placa base del sistema, asegúrese de instalar el controlador del chipset apropiado para su placa base. Consulte el manual de la placa base o del sistema si necesita más información.
- *P: ¿Qué sucede cuando se inserta un dispositivo USB 2.0 en un puerto o concentrador USB 1.1?*
- *R:* El USB 2.0 es compatible con el USB 1.1 anterior. Cuando es conectado a un puerto o concentrador USB 1.1, el dispositivo USB 2.0 opera a la velocidad del USB 1.1 de hasta 12 Mbps.
- *P: ¿Se pueden usar los cables USB 1.1 con dispositivos USB 2.0?*
- *R:* Si bien los cables USB 1.1 funcionan con los dispositivos USB 2.0, se recomienda usar cables certificados USB 2.0 con periféricos USB 2.0 y tarjetas adaptadoras USB 2.0 PCI.

Si el sistema incluye una ranura PCI, usted puede alcanzar velocidades de transferencia USB de alta velocidad si instala una tarjeta adaptadora USB 2.0 PCI. Póngase en contacto con el fabricante de la tarjeta para conocer el procedimiento de instalación y mayor información.

### Apéndice

**6**

### **Cumplimiento de las normas**

#### **Información FCC clase B**

Se ha comprobado que este dispositivo satisface los límites para dispositivos digitales de clase B, según el Apartado 15 de la normativa FCC. Estos límites han sido diseñados para proporcionar una protección razonable contra las interferencias perniciosas en instalaciones en entornos residenciales. Esta unidad genera, utiliza y emite energía de radiofrecuencias y, si no se instala y utiliza de acuerdo con sus instrucciones, puede ocasionar interferencias perniciosas a la recepción de radio o televisión. Sin embargo, no existe garantía alguna de que no se produzcan interferencias en una instalación concreta. Cualquier cambio o modificación no aprobada expresamente por WD podría invalidar el derecho del usuario a utilizar este equipo.

#### **Declaración de ICES-003/NMB-003**

Cet appareil numérique de la classe B est conforme à la norme ICES-003 du Canada. Este dispositivo satisface la normativa canadiense ICES-003 Class B.

#### **Cumplimiento de seguridad**

Aprobado para los EE.UU. y Canadá CAN/CSA-C22.2 N. 60950-1, UL 60950-1: Safety of Information Technology Equipment. Approuvé pour les Etats-Unis et le Canada. CAN/CSA-C22.2 No. 60950-1, UL 60950-1: Sûreté d'équipement de technologie de l'information.

#### **Conformidad CE para Europa**

La marca del símbolo CE indica el cumplimiento del sistema con las directivas de la Unión Europea, incluyendo la directiva EMC<br>(2004/108/EC) y la directiva sobre baja tensión (2006/95/EC). Se ha realizado una "Declaración con las directivas aplicables y se encuentra archivada en la Western Digital Europe.

#### **Marca GS (solo Alemania)**

Ruido de la máquina: regulación 3. GPSGV: a menos que se especifique de otro modo, el nivel más alto de presión sonora de este producto es de 70db(A) o menos, según la EN ISO 7779. Maschinenlärminformations-Verordnung 3. GPSGV: Der<br>höchste Schalldruckpegel beträgt 70 db(A) oder weniger gemäß EN ISO 7779, falls nicht anders gekennzeichnet oder spezifiziert.

#### **Aviso VCCI (solo Japón)**

この装置は、情報処理装置等電波障害自主規制協議会 (VCCI)の基準 に基づくクラスB情報技術装置です。この装置は、家庭環境で使用すること<br>を目的としていますが、この装置がラジオやテレビジョン受信機に近接して ー<br>使用されると、受信障害を引き起こすことがあります。<br>取扱説明書に従って正しい取り扱いをして下さい。

Este es un producto de Clase B que se basa en la norma del Consejo de Control Voluntario para Interferencias (VCCI) de equipos de tecnologías de la información. Si se usa cerca de un receptor de radio o televisión en un entorno doméstico podría provocar interferencias de radio. Instale y utilice el equipo siguiendo el manual de instrucciones.

#### **Aviso MIC (solo República de Corea)**

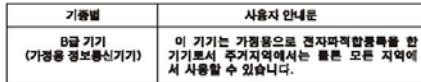

Dispositivo de Clase B 1. Tenga en cuenta que este dispositivo ha sido aprobado para usos no comerciales y puede ser usado en cualquier entorno, incluyendo zonas residenciales.

#### **Cumplimiento ambiental (China)**

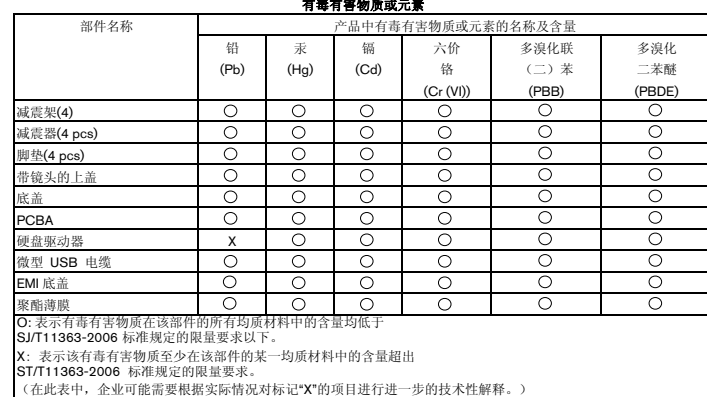

#### **Información sobre la garantía**

#### **Cómo solicitar el servicio**

WD valora su compra y siempre trata de prestarle el mejor de los servicios. Si este producto requiere mantenimiento, comuníquese con el distribuidor donde compró originalmente el producto o visite nuestro sitio Web de asistencia del producto en *[support.wdc.com](http://support.wdc.com)* donde obtendrá información acerca de cómo solicitar el servicio o una autorización de devolución de materiales (RMA). Si se determina que el producto puede estar defectuoso, le entregarán un número de autorización de devolución de materiales e instrucciones para realizar la devolución del producto. El producto devuelto sin autorización (es decir, un producto para el cual no se ha emitido un número de autorización de devolución de materiales) le será devuelto con cargo a usted. Las devoluciones autorizadas deberán ser enviadas en un paquete aprobado para el envío, prepagado y asegurado, a la dirección provista con sus documentos de devolución. Deberá guardar la caja y los materiales de empaque originales para almacenar o enviar su producto WD. Para determinar de manera concluyente el plazo de garantía, verifique el vencimiento de la garantía (necesitará el número de serie) en *[support.wdc.com](http://support.wdc.com)*. WD no se responsabilizará por la pérdida de información, sin importar cual fuera la causa, ni de la recuperación de información perdida, ni de la información contenida en cualquier producto que esté en su posesión.

#### **Garantía limitada**

WD garantiza que el producto, en el curso de su uso normal, durante el plazo definido a continuación, estará libre de defectos en materiales y mano de obra, además de que cumplirá con las especificaciones aplicables de WD. El plazo de la garantía limitada depende del país donde se adquirió el producto. El plazo de la garantía limitada es de 3 años para América del Norte, del Sur y Centroamérica, 3 años en Europa, Medio Oriente y África, y 3 años en la región Asia Pacífico, a menos que la ley determine algo distinto. El plazo de garantía limitada comenzará a partir de la fecha que aparezca en su recibo de compra. WD no se responsabilizará por ningún producto devuelto si determina que el mismo fue robado a WD o que el efecto indicado a) no estaba presente, b) no puede razonablemente ser rectificado por daños ocurridos antes de que WD recibiera el producto, o bien c) es atribuible al mal uso, a una instalación incorrecta, a alteraciones (incluyendo la eliminación o la destrucción de etiquetas y la apertura, desmontaje o eliminación de carcasas externas, incluyendo sin limitación el marco de montaje, a menos que el producto esté en la lista de productos a los que el usuario puede dar servicio limitado y que la alteración específica esté dentro del ámbito de las instrucciones aplicables, como se describe en *support.wdc.com*), a accidentes o a un mal manejo mientras estaba en posesión de alguien más que WD. Bajo las limitaciones especificadas anteriormente, su garantía única y exclusiva será, durante el período de garantía especificado anteriormente y a opción de WD, la reparación o sustitución del producto. La garantía precedente de WD abarcará los productos reparados o reemplazados durante el mayor de los siguientes plazos: el resto del plazo aplicable de la garantía original o noventa (90) días a partir de la fecha de envío de un producto reparado o reemplazado.

La garantía limitada precedente es la única garantía de WD y se aplica únicamente a los productos vendidos como nuevos. Las soluciones aquí descritas se ofrecen en lugar de a) cualesquiera otras soluciones y garantías, ya sean explícitas, implícitas o legales, incluyendo, entre otros, la garantía implícita de comerciabilidad o aptitud para un fin en particular, y b) todas y cada una de las obligaciones y responsabilidades de WD por daños y perjuicios, incluyendo pero no limitando a los daños accidentales, indirectos o especiales, o cualquier pérdida financiera, pérdida de utilidades o gastos; o la pérdida de información como consecuencia o con relación a la compra, el uso o el rendimiento del producto, aunque se haya notificado a WD acerca de la posibilidad de que se produjeran dichos daños y perjuicios. En Estados Unidos, algunos estados no permiten la exclusión o las limitaciones de daños y perjuicios directos o indirectos, por lo tanto, las limitaciones precedentes tal vez no se apliquen en su caso. Esta garantía otorga derechos legales específicos, y es posible que usted tenga también otros derechos que pueden variar de un estado a otro.

#### Western Digital 20511 Lake Forest Drive Lake Forest, California 92630 EE.UU.

Se estima que la información provista por WD es precisa y fiable; sin embargo, WD no asume responsabilidad alguna por el uso de la misma o por la violación de patentes u otros derechos de terceros como resultado de su uso. Ninguna patente o derecho de patente otorga, de manera implícita o de cualquier otra forma, licencia por parte de WD. WD se reserva el derecho de modificar las especificaciones en cualquier momento sin previa notificación.

Western Digital, WD y el logotipo de WD son marcas comerciales registradas; así como My Passport, My Passport Essential y WD Sync son marcas comerciales de Western Digital Technologies, Inc. Es posible que se mencionen otras marcas que pertenezcan a otras compañías.

© 2009 Western Digital Technologies, Inc. Todos los derechos reservados.

4779-705007-B02 Ene 2009